## Android phone

## Connect to eduroam Wi-Fi!

## How to connect to Eduroam Wi-Fi on an Android phone

- 1. Go to Settings: Connections
- 2. Click Wi-Fi settings and select eduroam
- 3. Enter your Cabrini userID with @cabrini.edu (abc123@cabrini.edu) and password

For device-specific instructions: www.Cabrini.edu/ITR/wireless/ For information and help, call IT support: (610) 902-8366

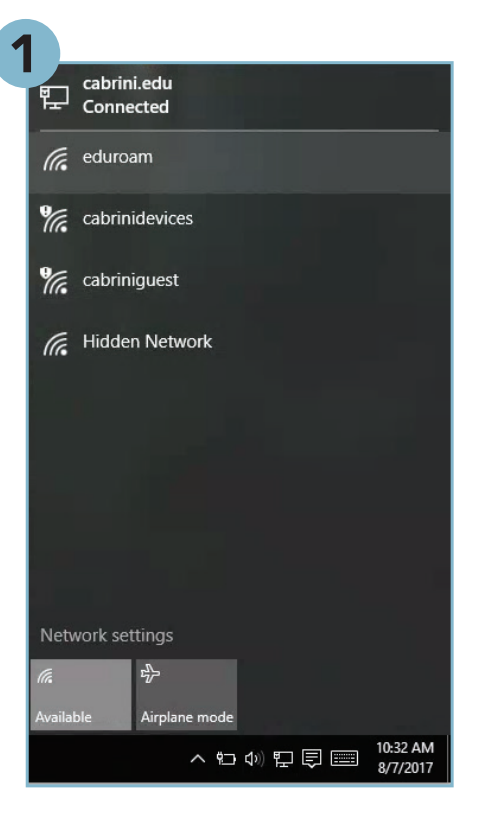

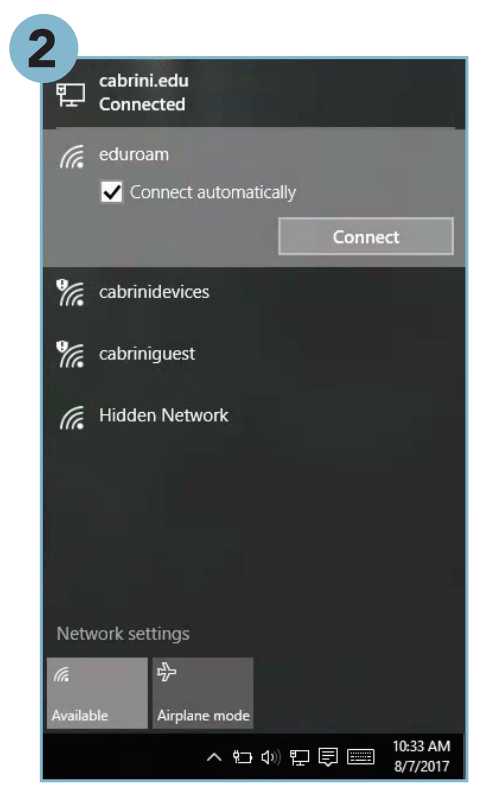

The eduroam logo is a registered trademark of the GÉANT Association. Cabrini University is independent of GÉANT.

The eduroam service is coordinated within the United States by Internet2 and across Europe by a team from the GÉANT project, which is funded by the European Commission. eduroam is available at participating universities, research centers and libraries in 60 countries worldwide. Details are available at www.eduroam.org.

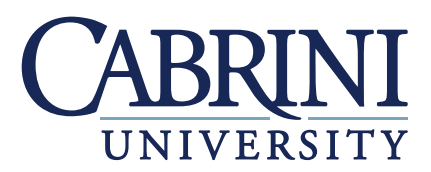